## **Ordering Lunch& Breakfast on FACTS**

If you want your child to be served lunch you must order online by at least 5PM the day before.

Go to <https://aca-az.client.renweb.com/pwr/> to login using your parents credentials

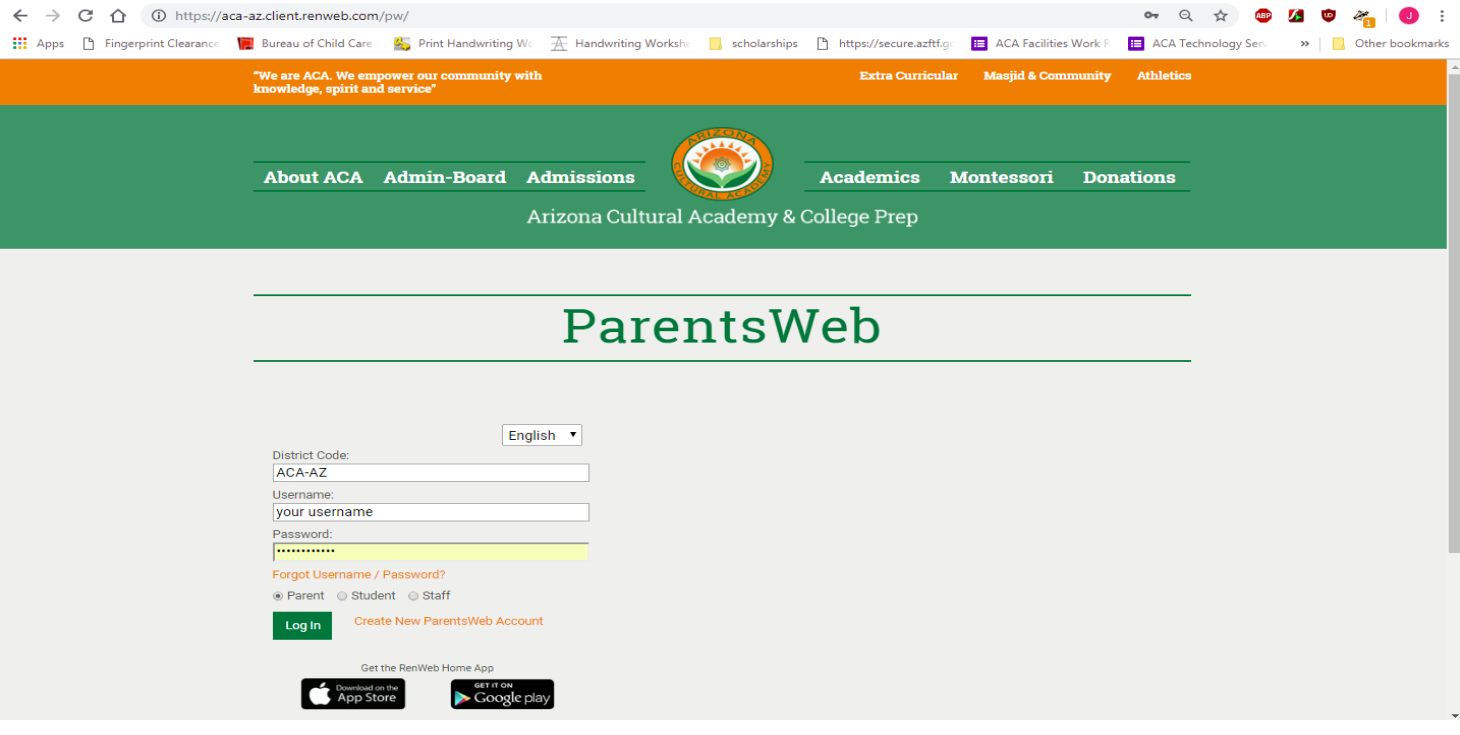

- **● The district code is : ACA-AZ**
- **●** Enter your username and password, if you have never used FACTS (Renweb) before click create new Parentsweb Account (orange text next to the green sign-in button)
- **●** Click Student information on the left menu

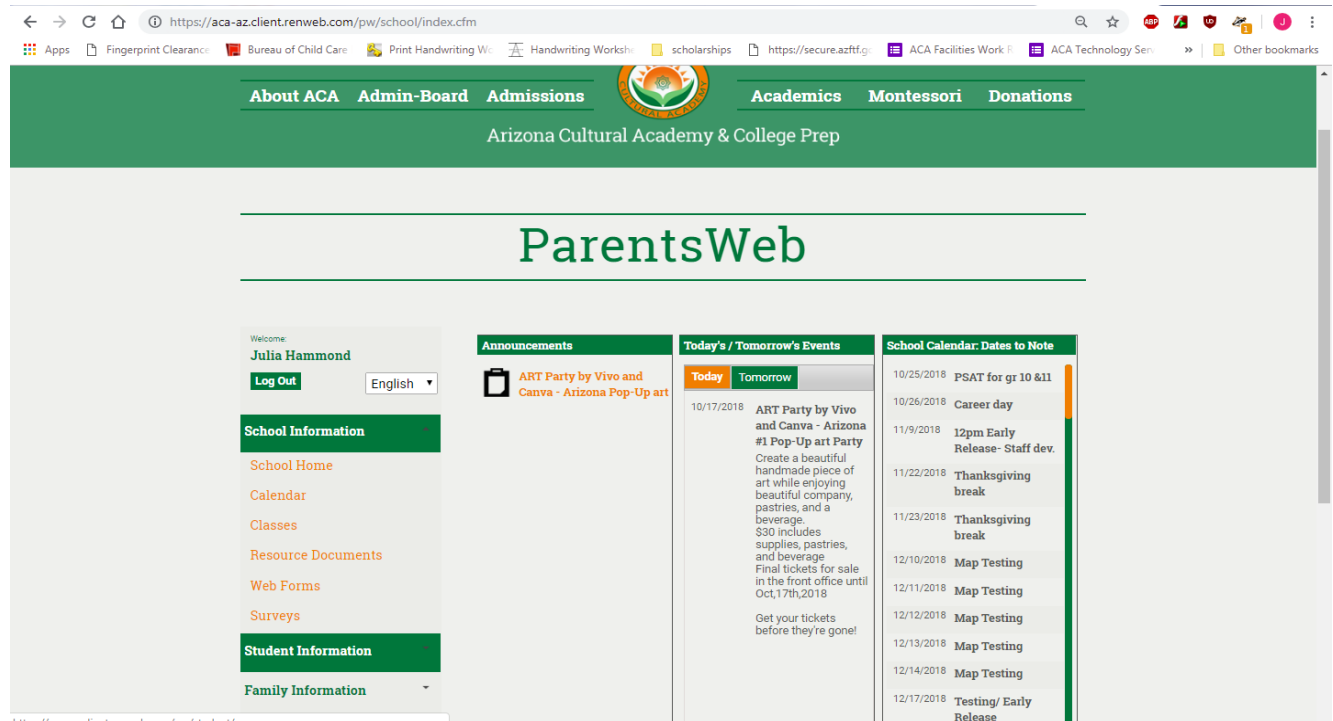

## ● Click *Lunch*

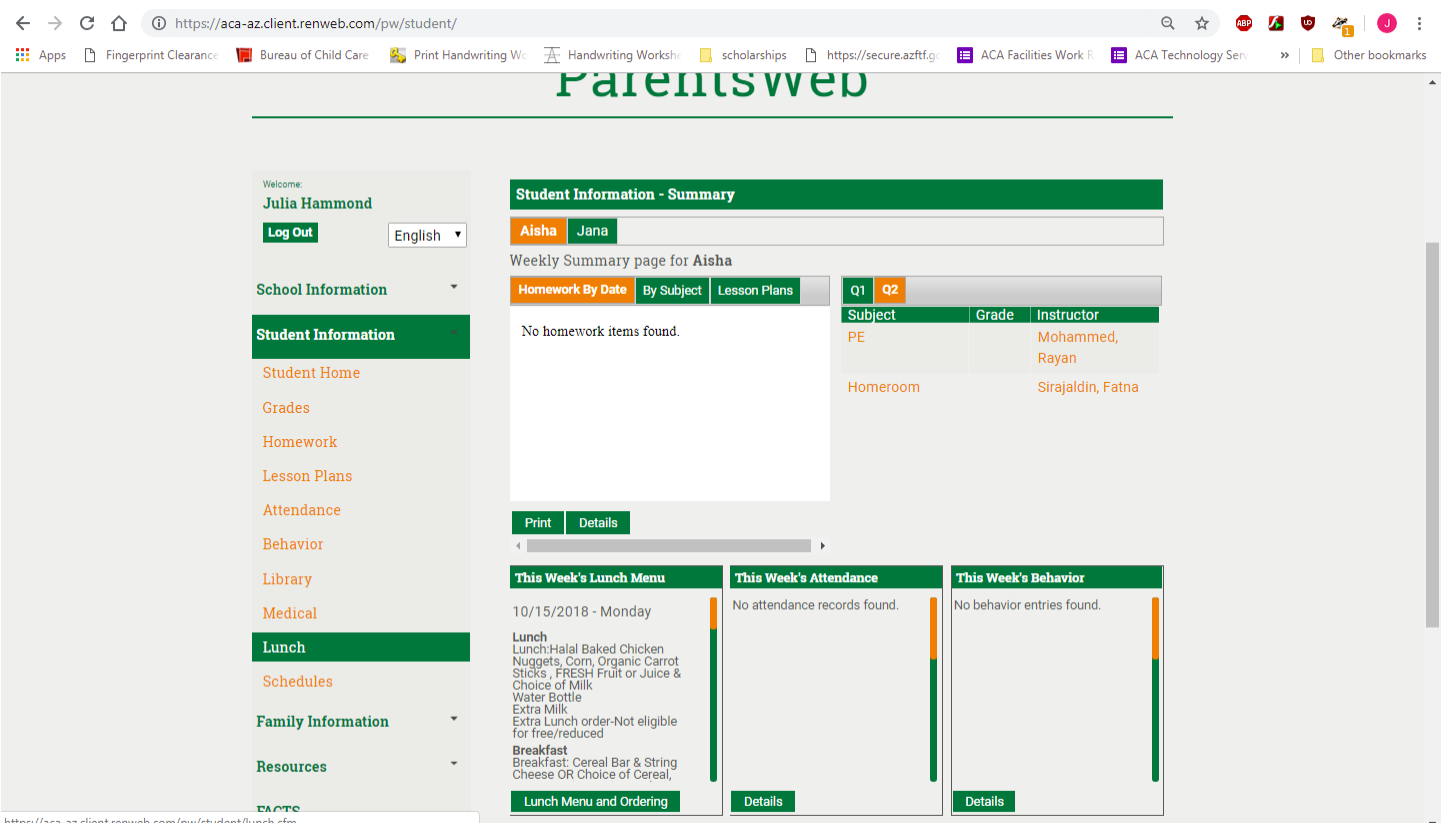

## ● Click Create *Web Order*

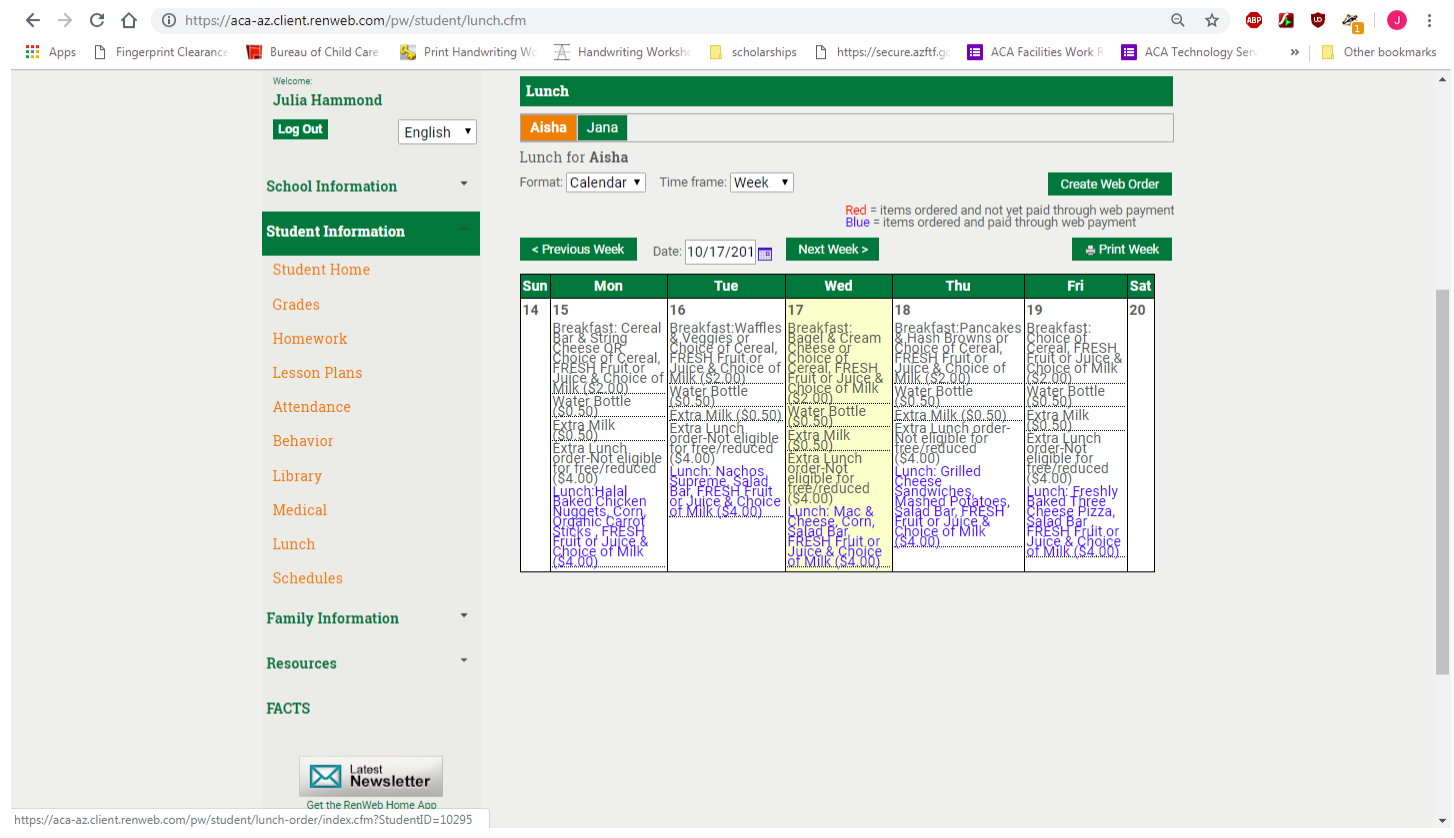

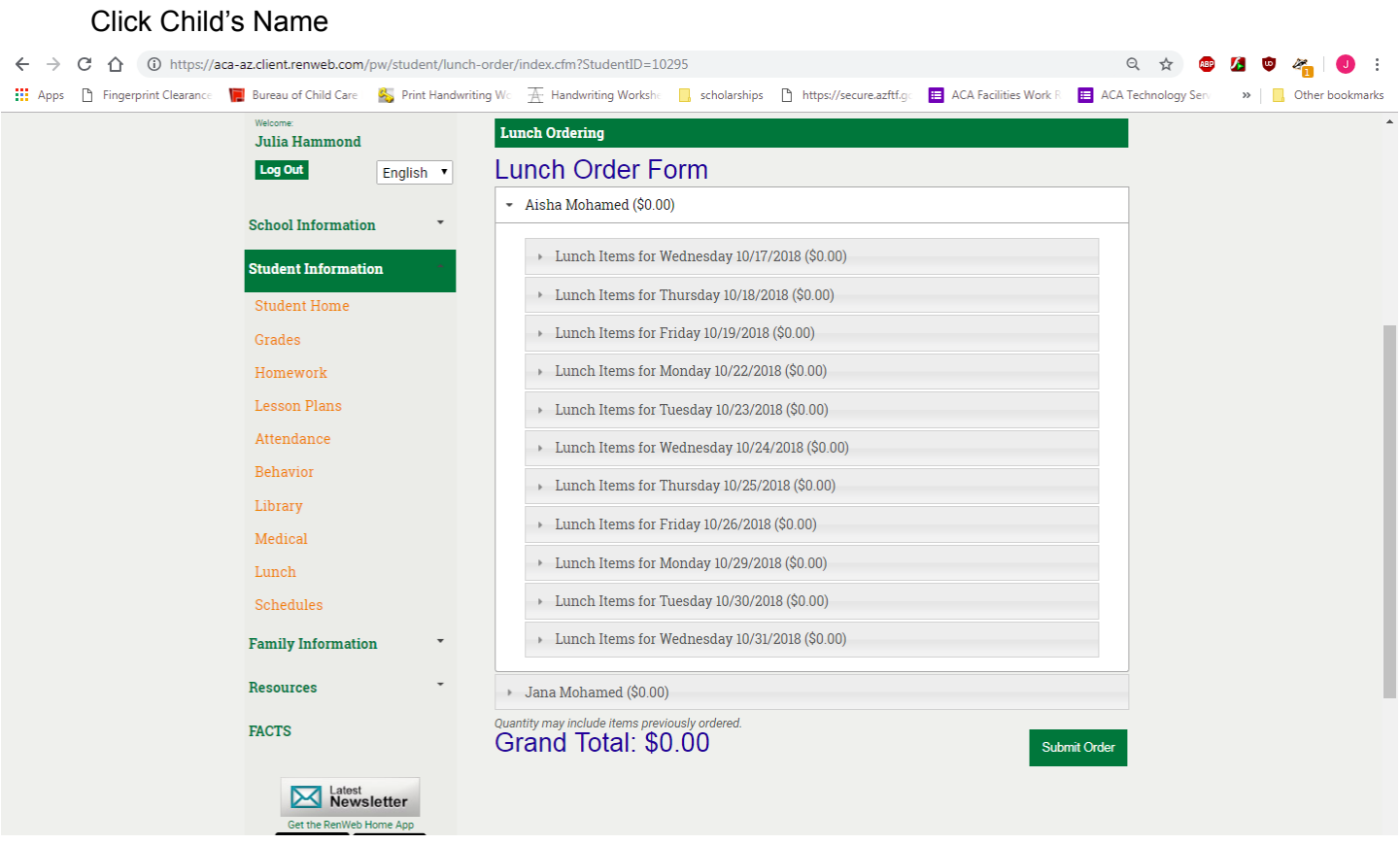

●

● Click the day you want to order and enter a 1 in quantity ONLY FOR LUNCH (all Montessori children are served breakfast included in the tuition, each lunch comes with milk, and water is provided in class)

Prices that you have to pay will be shown, if you are approved for free lunch it will show \$0.00, Reduced \$0.40, and Full price \$4.00.

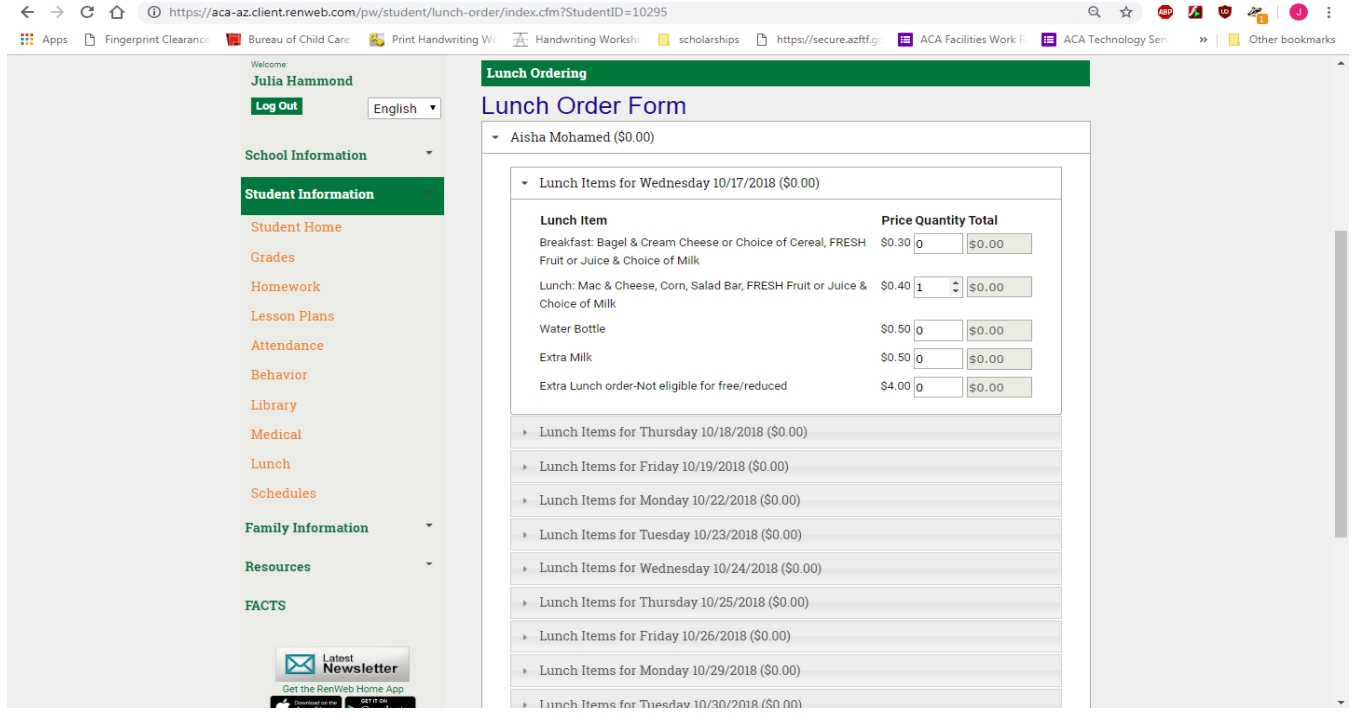

- Repeat for each day you want to order lunch
- Click Green Submit order

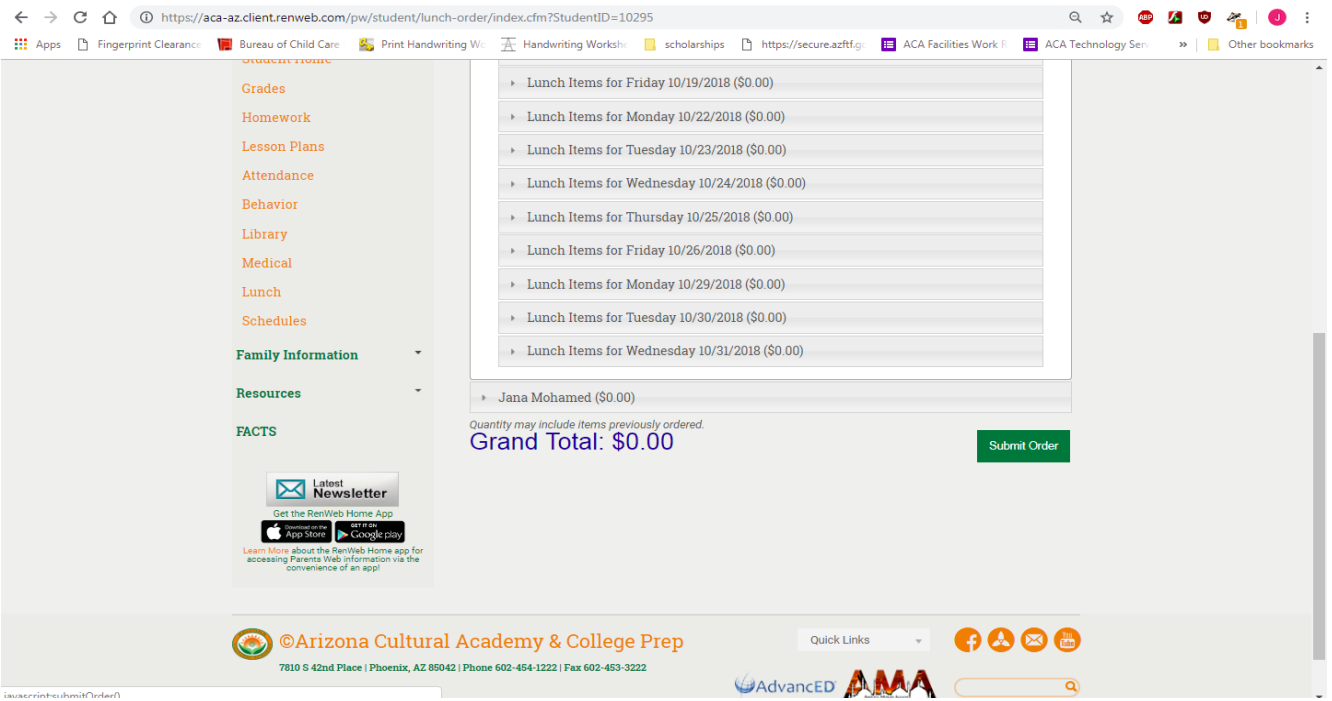

- Review ordered items, if you intend to order every day, please double-check that you didn't skip a day.
- The total due will be at the bottom
- Submit Order and Pay (if necessary) If you do not pay, the lunch order will not be submitted.